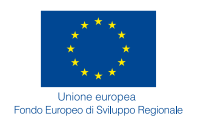

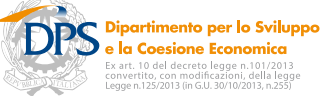

# **Progetto POAT - Internazionale**

# Seminario **La Programmazione UE 2014-2020 e le fonti di informazione comunitaria**

# **Comune di Naro (AG) Giovedì 16 Aprile 2015**

*Dalle ore 09.00 alle ore 13.00 Aula Consiliare Comunale - Palazzo Comunale Piazza Garibaldi, 1 - 92028 Naro (AG)*

## **PRESENTAZIONE**

FormezPA organizza con il Comune di Naro (AG) il seminario "I finanziamenti diretti UE 2014-2020 e le fonti di informazione comunitaria" avviando un percorso di affiancamento finalizzato a supportare il Comune nella partecipazione ai programmi comunitari a gestione diretta e al lavoro in rete.

Il percorso si svolge nell'ambito dell'assistenza tecnica prevista dal progetto POAT che si propone di incrementare la capacità delle P.A. delle quattro regioni dell'obiettivo Convergenza nella partecipazione ai programmi a chiamata diretta da parte della Commissione europea.

Il seminario è destinato al personale del Comune di Naro e dei comuni circostanti interessati alle opportunità offerte dalla nuova programmazione comunitaria dei fondi a gestione diretta 2014-2020.

### **Programma**

- 09.00 **Accoglienza e registrazione dei partecipanti**
- 9.30 **Saluti Istituzionali Calogero Cremona -** *Sindaco Comune di Naro*  **Stella Mangiarotti** *- Consulente esterno Comune di Naro*
- 10.00 **Le fonti di informazione dell'Ue Claudia Salvi** - *Ucio Progetti Internazionali* Formez PA
- 11.15 **Coffee break**
- 11.30 **I nanziamenti UE 2014-2020 Natale Curatolo** – *Ucio Progetti Internazionali* Formez PA
- 13.00 **Conclusione dei lavori**

### **Per assistenza alle iscrizioni**

**Dott. Natale Curatolo** - Formez PA internazionale.poat@formez.it Telefono (+39) 06. 8489. 2238

### **Istruzioni per la registrazione**

*Per visualizzare il programma e iscriversi al seminario seguire la seguente procedura*

Vai all'indirizzo auth.formez.eu/?q=user/register compila i campi obligatori leggi e accetta le note legali e la dichiarazione privacy

Clicca sul pulsante Crea nuovo profilo una volta creato il tuo profilo, vai all'indirizzo eventipa.formez.it/node/43783 e clicca sul pulsante Iscriviti (disponibile in alto a sinistra)

Se hai già un account InnovatoriPA accedi a EventiPA eventipa.formez.it con le stesse credenziali quindi iscriviti

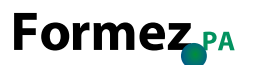

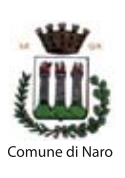

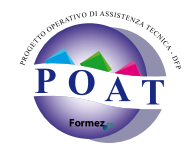